## **Milestone Smart Client Bedienungsanleitung**

# **ACHTUNG VIDEOÜBERWACHT**

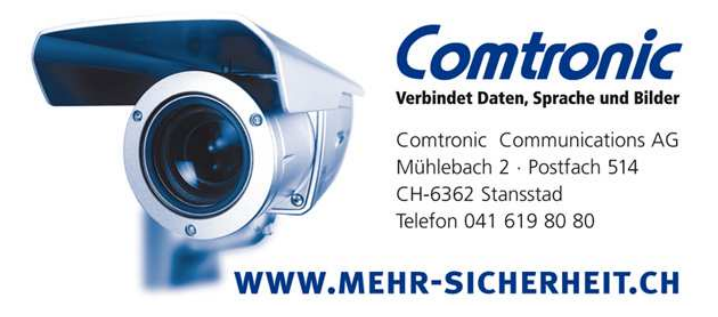

## **Starten des Smart Clients:**

Icon klicken

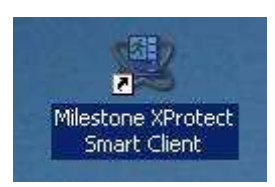

#### Login Screen

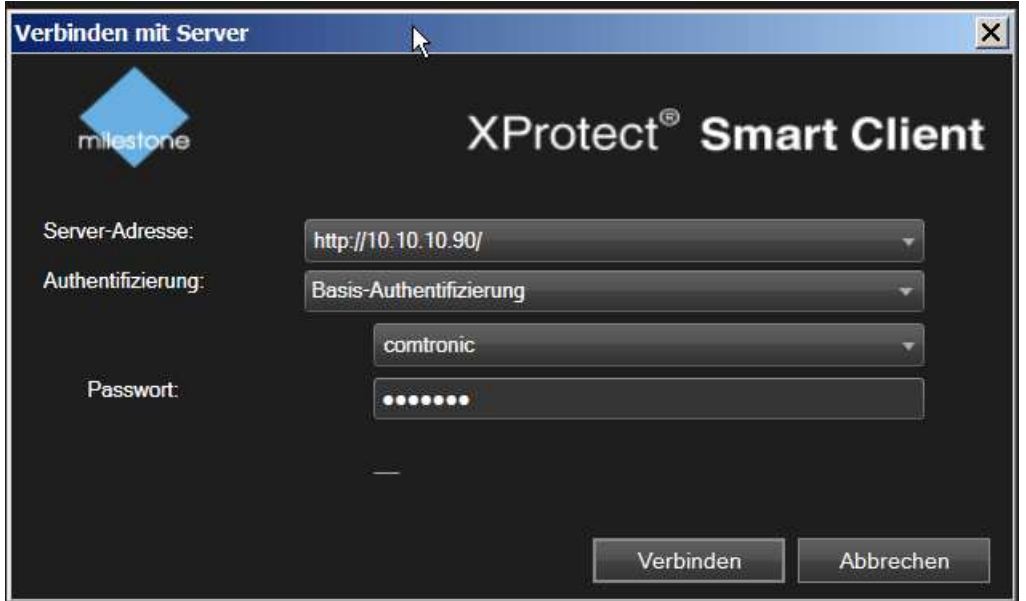

Verbinden drücken (Im Bild angezeigte Parameter weichen ab)

Geben Sie die Netzwerkadresse Ihres Servers sowie Ihren Benutzernamen und das Passwort ein.

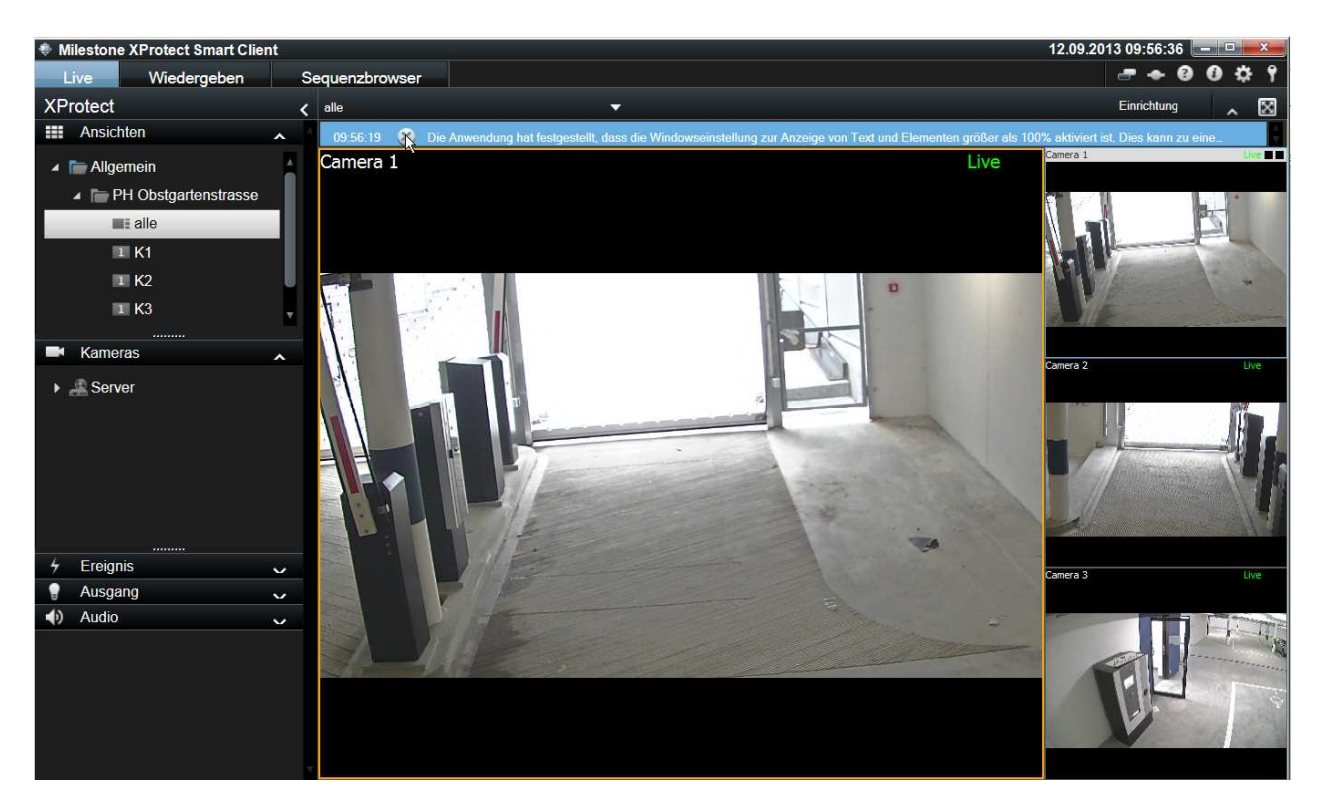

Sie werden mit der Bedienoberfläche Verbunden

Die Oberfläche hat drei verschiedene Betriebsarten

LIVE Livebilder der Kameras anschauen WIEDERGABE Aufnahmearchive anschauen<br>SEQUENZBROWSER Bilder der letzten Bewegungse Bilder der letzten Bewegungserkennungen EINRICHTUNG Einstellungen der angezeigten Kameras, Systemsetup

#### **Livemodus:**

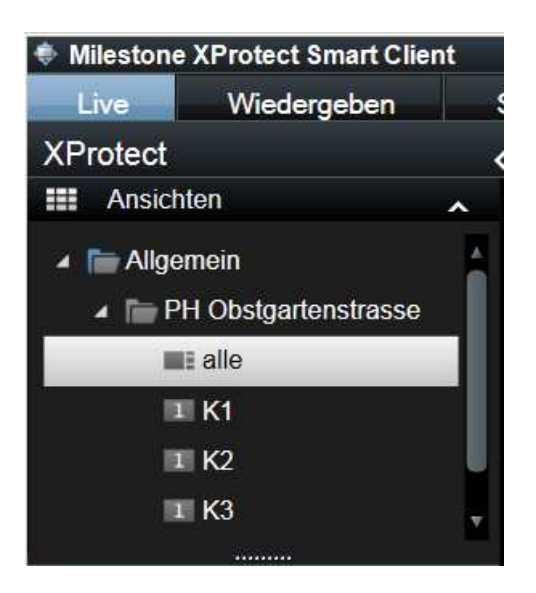

In diesem Fenster können Sie die Kameras und Ansichten auswählen. Klicken Sie dazu auf die Beschriftungen.

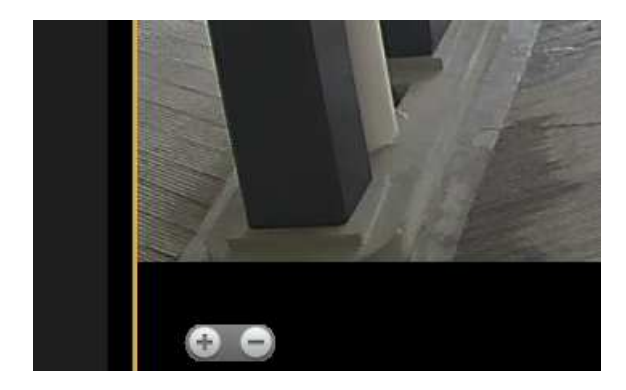

Wenn Sie mit der Maus über ein Kamerabild fahren, erscheint ein + / - In diesem Fenster können Sie das Bild Digital vergrössern (Software Modus).

Mit den Tasten + und – können Sie den Zoomfaktor ändern. Mit den Navigationstasten können Sie den Bildausschnitt auswählen. Sie können auch mit der Maus im direkt Navigieren.

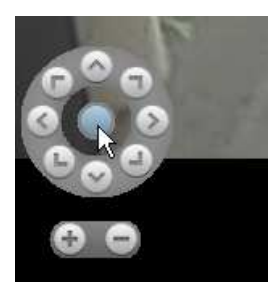

Um den digitalen Zoom zu verlassen, drücken Sie den mittleren Knopf Und Sie kommen zur Ausgangsposition.

#### **WIEDERGABE:**

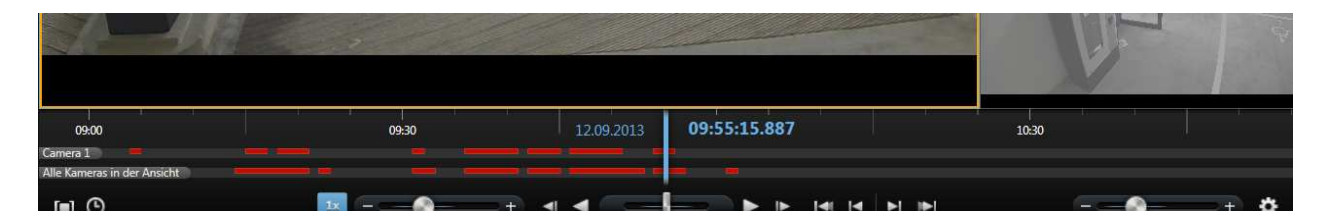

Im Durchsuchen Modus wird Ihnen unter den Kamerabildern eine Aufnahmespur signalisiert. Sie können mit der Maus direkt auf dieser Spur navigieren.

Wenn Sie sich mit der Maus auf dieser Aufnahmespur befinden und die rechte Maustaste drücken, haben Sie folgende Funktionen zur Auswahl:

- gehe zu Zeit -> wählen Sie die Zeit Sie abspielen möchten
- Zeitauswahlmodus -> wählt die Zeitspanne die Sie exportieren möchten

## **Exportieren:**

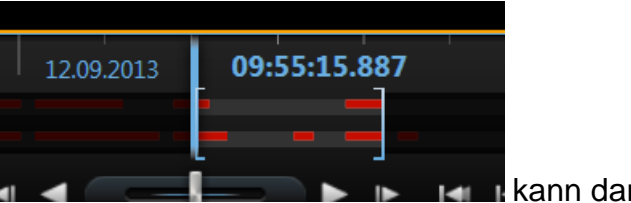

Der Ausgewählte Zeitbereich **kann dann** kann dann über die Exportfunktion auf einen Stick exportiert werden.

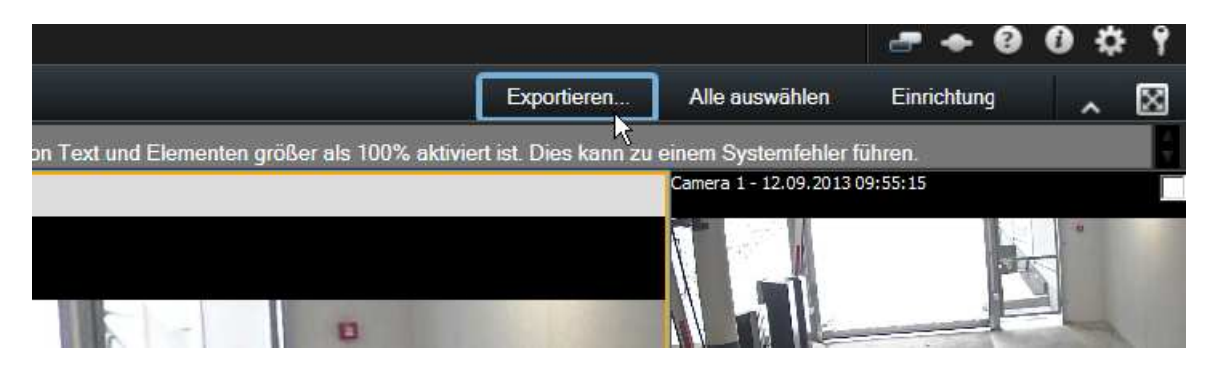

Wählen Sie den Pfad, und die zu exportierenden Kameras

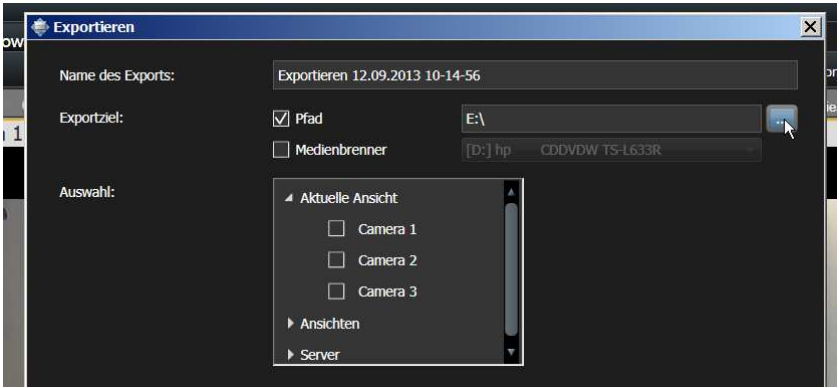

Wählen Sie den Optionen, des Exportformat (empfohlen wie in der Ansicht):

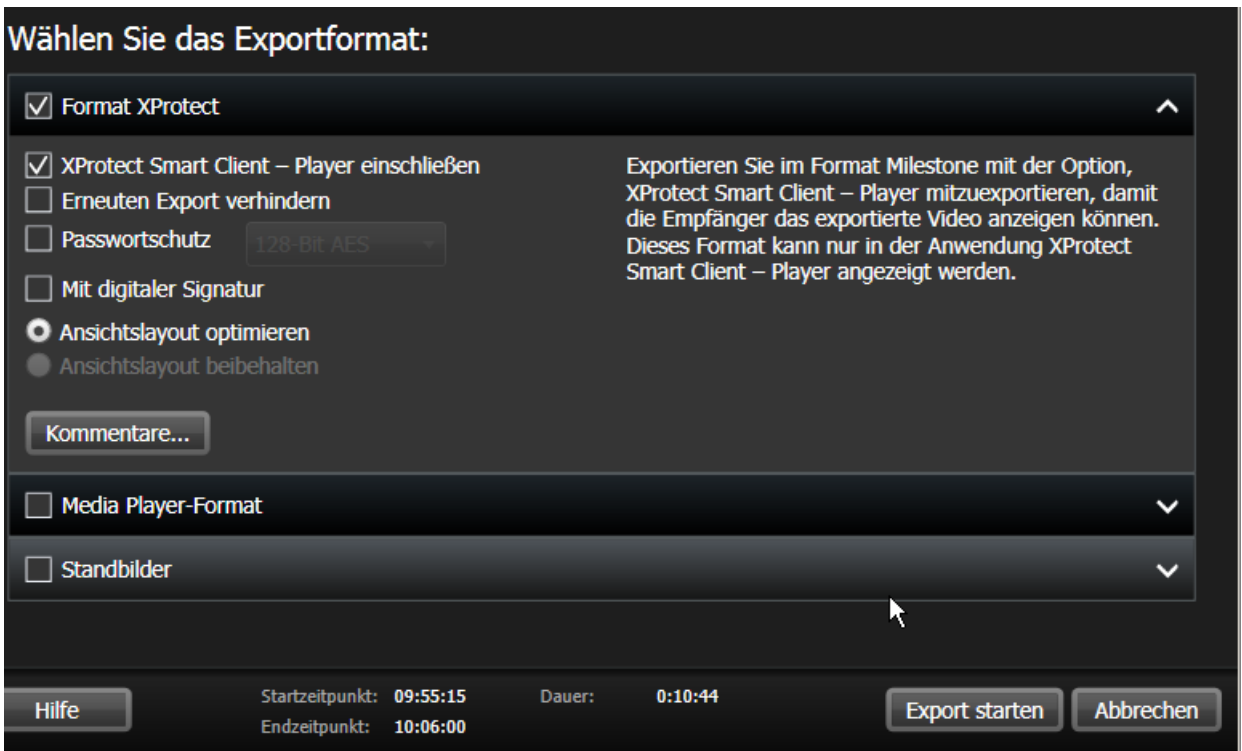

Mit der Option Export starten, werden die Videodaten zusammen mit dem Smartclient auf dem Stick gespeichert. Diese exportierten Daten können Sie auf jeden PC System direkt abspielen, und ggf. weitere Export und Druckfunktionen ausführen.